# **Signals & Systems – Handout #1 MATLAB – A Brief Introduction**

#### H-1.1 Entering (Complex) Numbers, Variables, and Strings:

The two most important data types in MATLAB are strings and double precision (real or complex) numbers. Predefined numbers in MATLAB are pi and the imaginary units j and/or i. Special numbers are nan (not a number, e.g. as the result of a 0/0 operation) and inf (infinity, e.g. as the result of a 1/0 operation). Simple examples of number constants are:

>> 1.3e-10, 3.0+5.9i, pi\*pi, j\*3.9, 5\*i-7, nan+j\*nan, -inf

Strings are entered between delimiting '-characters:

>> 'String Example', 'abcdefghijklmnop', '1234567890', '()[]{}'

Variables do not need to be declared and may be of any data type. Variable names consist of a letter, followed by any number of letters, digits, or underscores. MATLAB uses only the first 31 characters of a variable name. MATLAB is case sensitive; it distinguishes between uppercase and lowercase letters. A and a are *not* the same variable.

>> String\_Var = 'String Example', Number = pi + j\*5.0

To view the value assigned to any variable, simply enter the variable name.

#### H-1.2 Entering Elementary Matrices and Vectors:

A matrix is entered in MATLAB with delimiting [ ]-characters. Values are entered rowby-row. Rows are separated by a ;-character. Elements within rows may (optionally) be separated by a ,-character:

>> A = [ 1 , 2 , 3 , 4 ; 4 3 -2 1 ; 4 3 1 2 ; 2 4 3 1 ]

The transpose of matrix  $\bf{A}$  is computed with  $\bf{A}$ . The hermitian transpose (i.e. conjugate transpose) is computed via A'. The diagonal elements of the matrix can be extracted with  $diag(A)$ . A vector can be defined as a row vector rv or a column vector cv:

 $>> rv = [ 1 2 3 4 ], cv = [ 1 ; 2 ; 3 ; 4 ]$ 

Matrix multiplication is accomplished with the \* operator, e.g. A\*A\*cv. Matrix inversion is accomplished with the command inv(A). The determinant of a matrix can be computed with  $\det(A)$ . Matrices and vectors can be flipped from left to right with  $\text{fliplr}(A)$ . Flipping matrices and vectors from up to down can be accomplished with flipud(A).

Row vectors with incremental changes from element to element can be conveniently defined with the :-operator. In order to generate the vector  $\lceil 1234567 \rceil$  we can simply type 1:7. Row vectors with increments other than  $+1$  can be generated with the double-:-notation. The term  $1:-0.2:0$  generates the vector  $[ 1 0.8 0.6 0.4 0.2 0 ]$ .

An alternative way of generating row vectors with incremental changes from element to element is through the command linspace. A row vector with N uniformly distributed elements between a and b can be generated with  $l$  inspace(a,b,N). For example the command linspace( $0,1,5$ ) generates the vector  $[0, 0.25, 0.5, 0.75, 1]$ .

Elements of matrices and vectors are accessible via the () notation. Considering the matrix A from above we can access the element -2 in the second row and third column with  $A(2,3)$ . Changing elements in a matrix can be accomplished with an assignment similar to  $A(2,3)=+2$  for example. Sub-matrices and/or vectors can be generated with calls like  $A([1 3 ], [2 3 ])$  which extracts a new  $2\times 2$  matrix from the intersection of rows 1 and 3 with columns 2 and 3. We can change multiple elements at a time with assignment like

 $\Rightarrow$  A([ 1 3 ], [ 2 3 ]) = [ 1 1 ; 2 2 ]

The size (i.e. dimensions) of a matrix can be found with the size(A) command.

Access to elements of vectors can be done with a single index within (). Consider the column vector cv from above. We can get access to its third element simply with cv(3). The length of a vector can be found with length(cv). MATLAB also defines a *single index access* for matrices. The term  $A([1:16]')$ , for example, strings out all 16 elements of the matrix A from above into one long column vector. The same is accomplished with the simpler notation A(:). Note that a *single index access* to a matrix counts through the matrix in a column-by-column fashion.

The concatenation of vectors and matrices can be accomplished by extension of the [,;] notation with the ,-character and the ;-character. A horizontal concatenation of matrix A from above, for example, is written as  $[$  A,  $A$   $]$ . Similarly, a vertical concatenation is written as  $[A; A].$ 

There are a few MATLAB commands for the convenient generation of some elementary vectors and/or matrices. The command  $eye(5)$  for example generates a  $5\times 5$  identity matrix. The command ones  $(2,3)$  generates a  $2\times3$  matrix filled with 1's. Similarly, the command zeros(2,3) generates a 2*×*3 matrix filled with 0's. Commands rand and randn can be used to likewise generate matrices and/or vectors with random numbers. The resulting random numbers are uniformly distributed between 0 and 1 for rand and normally distributed with mean 0 and variance 1 for randn.

#### H-1.3 GETTING HELP:

A very comprehensive help window can be opened from within MATLAB by entering the command:

#### >> helpdesk

The helpdesk window provides access to a complete list of all MATLAB commands as well as a very well written *Getting Started* section. Specific information about any MATLAB command or function can be directly obtained via the help command. If we want to receive help on the use of the function reshape for example, we can simply type:

#### >> help reshape

A list of more generic help topis is printed on the screen if we just type help without any keyword of function name. Getting help on MATLAB operator symbols is, unfortunately, not possible by putting the operator symbol after the help command. Instead, one has to follow the help command with an *operator keyword.* If we want to get some information on the + operator, for example, then we must enter help plus. A list of the keywords for the MATLAB operator symbols can be listed by typing help ops.

#### H-1.4 Elementary Operators:

The most important arithmetic operators in MATLAB are  $+$  (addition),  $-$  (subtraction),  $*$ (multiplication),  $\ell$  (division), and  $\hat{\ }$  (power). When applied to scalar numbers then these operators work in the usual way. MATLAB also allows the use of parenthesis ().

In addition, MATLAB lets us use these operators on vectors and matrices. In this case the symbols  $+, -, *, /$ , and  $\hat{\ }$  mean: matrix addition, matrix subtraction, matrix multiplication, matrix "division", and matrix "power" respectively. (With the exception of + and -) these "matrix" style operations are generally quite different from the frequently also needed "element-by-element" style operation. Consider the two vectors a=[ 1 2 3 ] and  $b = [2 3 2]$ . If we want to form a new vector  $c = [a(1) * b(1) a(2) * b(2) a(3) * b(3)]$ then we cannot accomplish this with matrix multiplication \*. Instead, MATLAB offers an element-by-element style multiplication operator .\* so that we can simply write c=a.\*b. The operators  $\Lambda$  and  $\Lambda$  are defined analogously with respect to element-by-element division and element-by-element power.

The basic relational operators that MATLAB provides are: equal  $==$ , not equal  $=$ , less than <, greater than >, less or equal <=, and greater or equal >=. The basic logical operators are: and  $\&$ , or  $\vert$ , and not  $\tilde{\phantom{a}}$ .

#### H-1.5 MATHEMATICAL FUNCTIONS:

MATLAB offers a large number of predefined mathematical functions. Most of these functions are implemented to also work with vectors and/or matrices as input arguments. The output of such functions is always a matrix or vector of the same size as the input matrix/vector. The function is applied to the matrix or vector in an element-by-element fashion. For example, the matrix  $A = [0 \pi/2]$ ; pi  $3\pi/2$  and be used as an input to the sine function  $B=sin(A)$ . The resulting matrix B is given by [ 0 1; 0 -1]. A list of elementary mathematical functions such as sin, cos, log, and exp is obtained from:

>> help elfun

More specialized mathematical functions can be listed with:

>> help specfun

#### H-1.6 Command Window Input and Output:

MATLAB typically displays the result/output of a command line on the MATLAB main window screen. The output can be suppressed if the command line is terminated with a ;-character. Multiple MATLAB commands may be concatenated on a single command line if they are separated with a ,-character or a ;-character. Again, the result display of each command is suppressed with the ;-character and not suppressed with the ,-character. A controlled output of numbers, strings, arrays, and other "objects" can be accomplished with the disp command:

```
>> disp('Hello World.'); disp([ 10 12 14 ])
```
The way MATLAB displays numbers on the screen can be changed with the format command (see help format for details). To input numbers and strings on the MATLAB main window screen during program execution one can use the input command:

>> InputNumber = input('Please, enter a number: ');

To input a string one can use:

```
>> InputString = input('Please, enter a string: ','s');
```
#### H-1.7 PROGRAM CONTROL:

The two most important program control features of (almost) any programming language are *loops* and *conditional statements.* MATLAB provides for-loops, while-loops, if-statements, and switch-statements. A simple program to add all numbers from 1 to 100, for example, would be:

>> s=0; for n=1:100; s=s+n; end; disp(s);

We could also use a while-loop to the same effect:

 $\gg$  s=0; n=0; while n <= 100; s=s+n; n=n+1; end; disp(s);

It should be pointed out that the run time execution of loops in MATLAB is generally very slow. It is, thus, desirable to avoid loops as much as possible. We can, for example, compute the sum of the numbers from 1 to 100 much faster with:

>> s=sum(1:100); disp(s);

A simple example for a conditional statement is provided by:

>> n=input('n='); if n>0; disp('n>0'); else; disp('n<=0'); end;

Note that MATLAB also provides an elseif branch to simplify nested conditional statements. A convenient way to test for a number of conditions is provided by the switchstatement:

```
>> n=input('n='); switch n, case 1; 'n=1', otherwise; 'n<sup>=1'</sup>, end;
```
Please, refer to help switch for more information.

#### H-1.8 SAVING AND LOADING DATA:

The two MATLAB functions save and load can be used to store and re-load any matrix, vector, string, or object to and from the hard drive. The resulting files are typically .matfiles. If we want to save the MATLAB variables A, cv, and rv, for example, into a file named test.mat we can simply type:

```
>> save test.mat A cv rv
```
Reloading the data is as easy as:

#### >> load test.mat

If no specific variables are listed with the save command then the entire variable workspace of MATLAB will be saved. This is convenient to temporarily save all results and have the ability to get back to things later.

### H-1.9 Scripts, Functions, and M-Files:

MATLAB programs are generally saved in .m-files. A new .m-file with the name testscript.m can be created with edit testscript. Note that the *filename* of the .m-file is equal to the *command name* (without extension .m) that MATLAB use to execute the program contained in the file. For example, assume that we generate the .m-file testscript.m, fill it with MATLAB commands and save it. We can then execute the program from the MATLAB main figure window by simply entering:

### >> testscript

For this procedure to work, however, it is necessary that the directory in which the .mfile is stored resides on the MATLAB search path. Please, refer to help path for more information about how to control the MATLAB search path.

Providing comments within your program is very important to increase a programs *readability*. In MATLAB any line that is preceded with a %-character is considered a comment and, thus, ignored for program execution. Comment lines at the beginning of a script (or function) have a special role: they are displayed on the **MATLAB** main figure window when we issue the command help scriptname, where scriptname is the name of the .m-file. It is, thus, possible to extend MATLABs capability of on-line help to user defined scripts and functions as well.

Other than scripts, MATLAB lets us also define functions. Such user defined functions are generated via a script that contain the line

```
function [A, B, C, \ldots]=function_name(a,b,c,...)
```
as its very first line in the .m-file. The function\_name should match the filename of the .m-file. Parameters a, b, c, etc. are the input parameters and parameters A, B, C, etc. are the output parameters (variable names other than a, b, c, A, B, C, are of course permissible as well). Please note that MATLAB does not support *call-by-reference* parameter handling. All parameters are passed to-and-from the function on a *call-by-value* basis. A simple example is provided by the following function for the computation of  $f(x) = x \cdot e^{-x^2/(2\sigma)}$ :

```
function f = xgauss(x, \text{sigma})%XGAUSS Computation of a linearly scaled bell curve.
% F = XGAUSS(X, SIGMA) computes the function F = X*EXP(-X*X/2*SIGMA).
% The input argument X may be an arbitrarily dimensional numeric
% array. SIGMA must be a scalar. The function is evaluated on an
% element-by-element basis.
f=x.*exp((-0.5/sigma)*x.*x); return
```
If we put the above lines into an .m-file with the name xgauss.m then we can call the function directly from the MATLAB command line:

```
>> x = \text{linspace}(-1,1,5); y=xgauss(x,1); disp(y')
```
Please note that we can use the MATLAB command return inside of a script or function to terminate the script or function. It is the responsibility of the user to make sure that all output parameters are well defined by the time the return command is executed.

#### H-1.10 ELEMENTARY PLOTTING:

One of the strengths of MATLAB is its versatility in graphical data representation. The most elementary command that is available for the graphical display of one-dimensional functions (and signals) is the plot command. The plot command takes typically two input parameters: a vectors with the x-alignment (horizontal) and a vector with the yalignment (vertical) of the sample points. Let us use the notation  $(x, y)$  to define the *x* and *y* coordinates of a point in a plane. Let us further assume that we want to connect the three points  $(0, 1.5)$ ,  $(2, -1.2)$ , and  $(3, 0.5)$  with straight lines. We put the x and y coordinates into respective vectors and use the plot command to draw the lines:

 $\Rightarrow$  x = [ 0 2 3 ]; y = [ 1.5 -1.2 0.5 ]; plot(x,y);

The above set of command can be used very conveniently to plot "analog" signals. The following line shows how we can plot a sine signal  $s(t) = \sin(t)$  between  $t = -2$  and  $t = 10$ :

>> 
$$
t = \text{linspace}(-2, 10, 300)
$$
;  $s = \sin(t)$ ;  $h = \text{plot}(t, s)$ ;

The plot command always returns a so called *graphics handle* h. The graphics handle can be used to (retroactively) change the properties of the drawn lines. If we want to change the color of the above sine signal to red, the line style to dotted, and the line width to three points then we can use the command:

```
>> set(h,'Color','r','LineStyle',':','LineWidth',3);
```
The line style, color, and line width are not the only properties of the plotted line that can be changed. A complete list of all properties of the graphics object with handle h is displayed on the screen when we type:

 $\gg$  get $(h)$ 

We can also use  $get(h,'LineStyle')$  to specifically query the current line style of the object. Other object properties can be queried analogously. The on-line help to plot provides valuable additional information about how to format/configure the resulting line. Permissible properties for the line style are '-' (solid), ':' (dotted), '-.' (dashdotted), and '--' (dashed). Permissible codes for the color are 'b' (blue), 'g' (green), 'r' (red),  $\lambda$ c' (cyan), 'm' (magenta), 'y' (yellow), and 'k' (black). Additionally we can also have MATLAB enhance a plot with grid lines:

```
>> grid on;
```
Grid lines can be switched off again with grid off.

If we do not like the way MATLAB computes the *x* and *y* coordinate limits of the axis system then we can override the default value with the axis command. Assume that we want to change the displayed range of the sine function from above to  $x = -3...11$  and  $y = -1.1...1.1$ . The change is simply accomplished by issuing:

 $\gg$  axis([-3 11 -1.1 1.1 ]);

Note that every new plot command clears the axis system of all previous graphical objects. If we want to plot multiple signals into the same axis system then we need to use the hold command:

```
\Rightarrow t = linspace(-2,10,300); s = sin(t); h1 = plot(t,s); hold on;
\Rightarrow c = cos(t); h2 = plot(t,c); hold off; axis([-2 10 -1.1 1.1 ]);
>> set(h1,'Color','r'); set(h2,'Color','g'); grid on;
```
It is usually important to label a plot appropriately. The x-axis and the y-axis can be labelled with xlabel and ylabel. A title can be placed on top of the axis with the title command:

```
>> xlabel('Time'); ylabel('Amplitude'); title('Sine and Cosine');
```
Furthermore, if we have multiple lines within a plot then we should clarify which line is which. We can create a "legend" of line styles with the legend command. Text-labels for the legend command are provided in the order that the lines were displayed on screen:

>> legend('Sine Function','Cosine Function');

It is occasionally beneficial to use two (or more) separate axis systems to plot the results of an analysis or computation. A convenient way to generate multiple axis systems within the same figure is through the subplot $(m,n,p)$  command. It creates a (if necessary new) matrix of m-by-n small axis systems and selects the  $p^{th}$  axis for the current plot. Again, let's consider the example of plotting a sine and a cosine signal; this time, however, in two separate axis systems:

```
>> t = linspace(-2,10,300); s = sin(t); c = cos(t);
>> subplot(2,1,1); plot(t,s); axis([-2 10 -1.1 1.1 ]);>> subplot(2,1,2); plot(t,c); axis([-2 10 -1.1 1.1 ]);
```
Oftentimes, we are dealing with sampled data and not with continuous (analog) signals. Interpolation with straight lines between sample points would be (potentially) highly inappropriate. In these situations we can use the stem command instead of the plot command:

 $\Rightarrow$  t = linspace(-2,10,20); s = sin(t); stem(t,s);

Lastly, we may occasionally need to visualize discretized two dimensional functions as well. One way to do this effectively is with the *scaled image plot* command imagesc. It represents different values on the z-axis via differently shaded colors. As an example, consider a plot of the two-dimensional MATLAB example function peaks:

```
>> TwoDimlMatrix = peaks(100); imagesc(TwoDimlMatrix);
```
### H-1.11 Brief Function and Command Reference:

This section is a brief summary of some of MATLABs most important functions and commands. The list is by no means complete. Students are encouraged to check with MATLABs helpdesk for a complete list. Information about individual functions is readily obtained via the help command.

### H-1.11.1 Basic Information about Numeric Arrays:

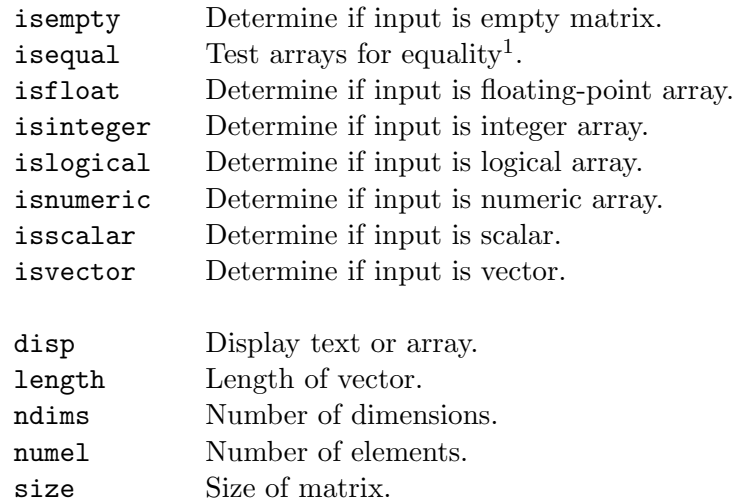

<sup>1</sup>See also function: isequalwithequalnans.

#### H-1.11.2 Basic Numeric Array Operations and Manipulation:

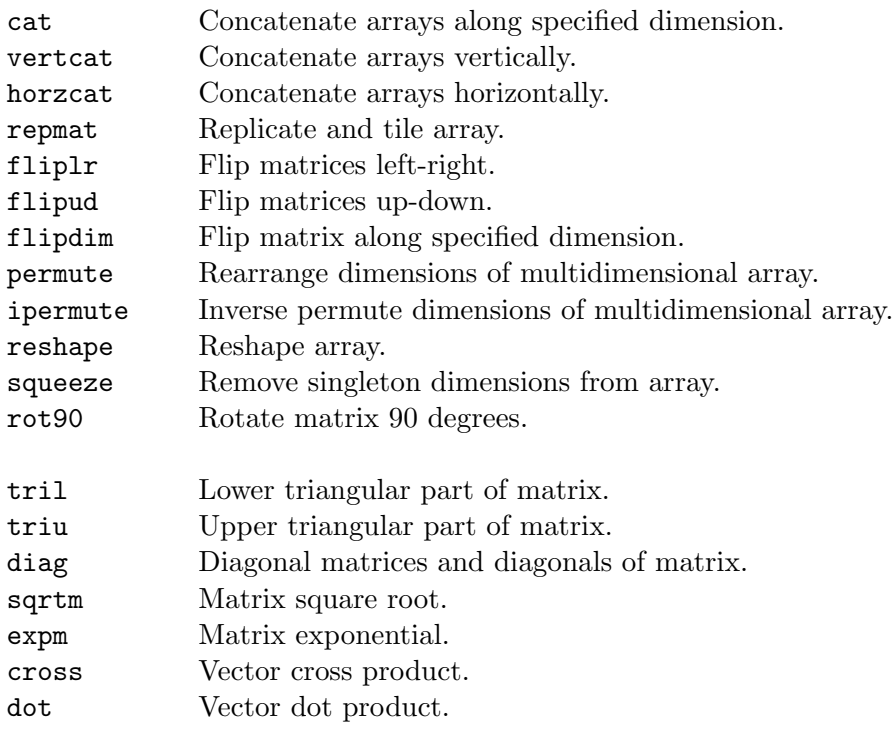

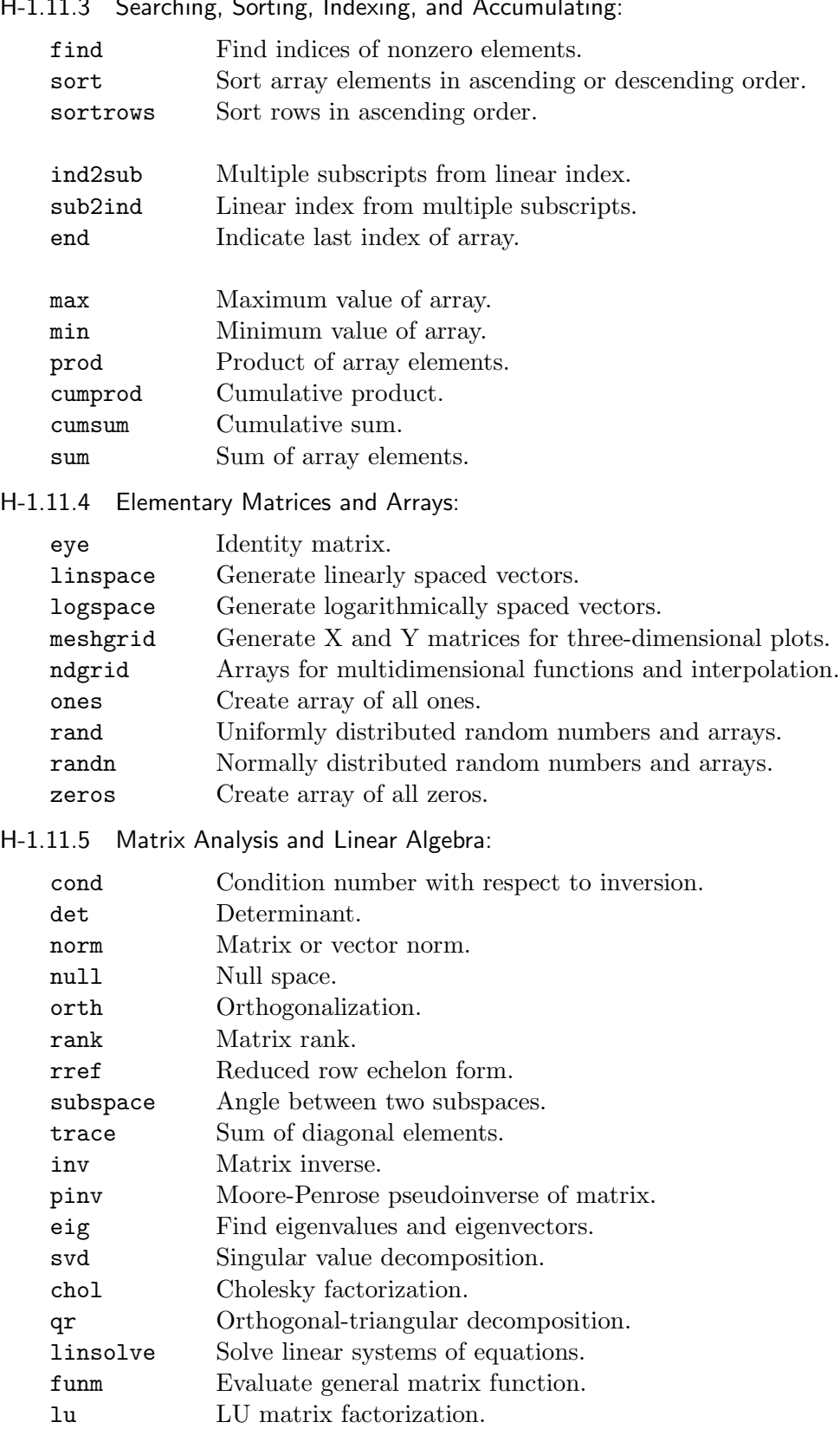

H-1.11.3 Searching, Sorting, Indexing, and Accumulating

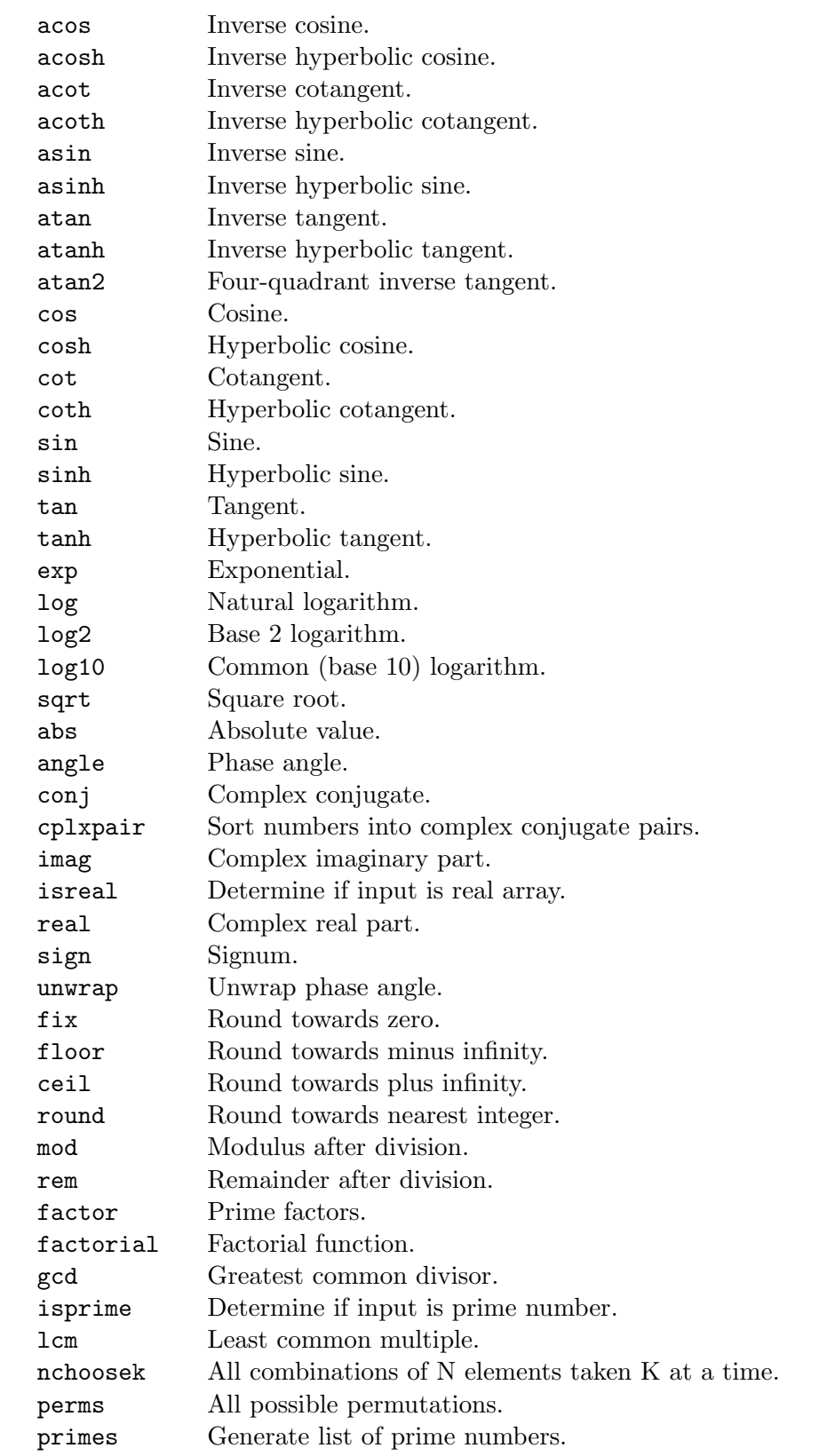

H-1.11.6 Elementary Mathematical Functions:

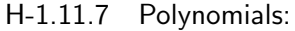

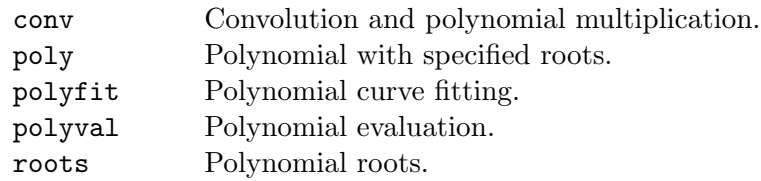

## H-1.11.8 Interpolation:

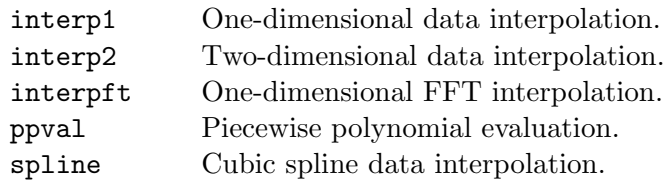

## H-1.11.9 Numerical Integration:

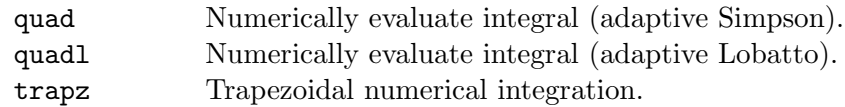

## H-1.11.10 Specialized Mathematical Functions:

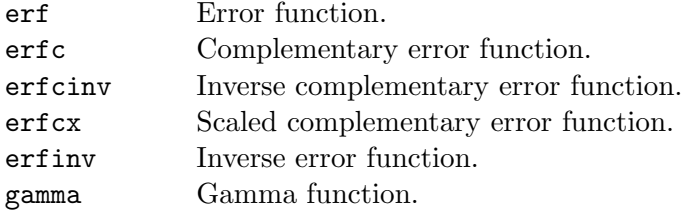

### H-1.11.11 Data Analysis:

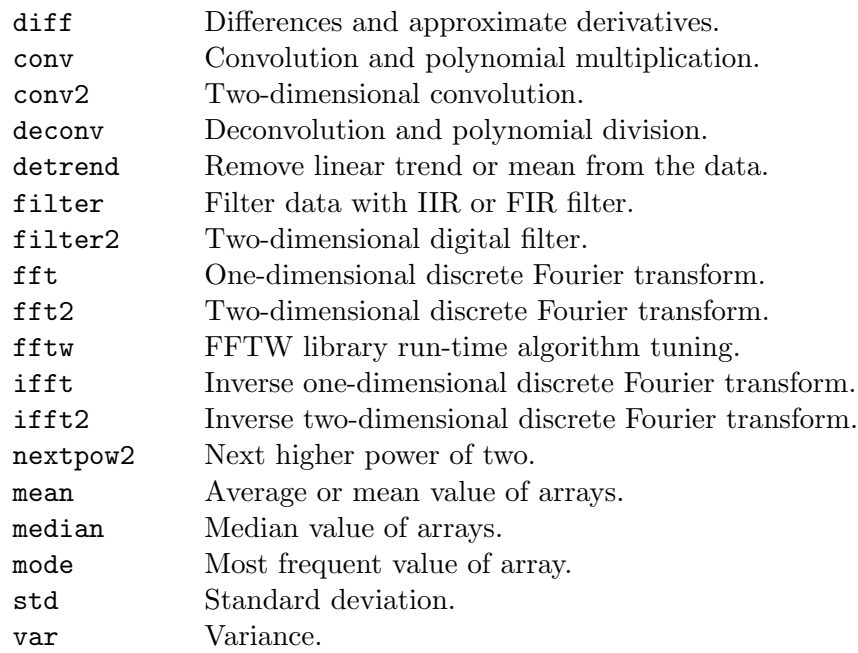

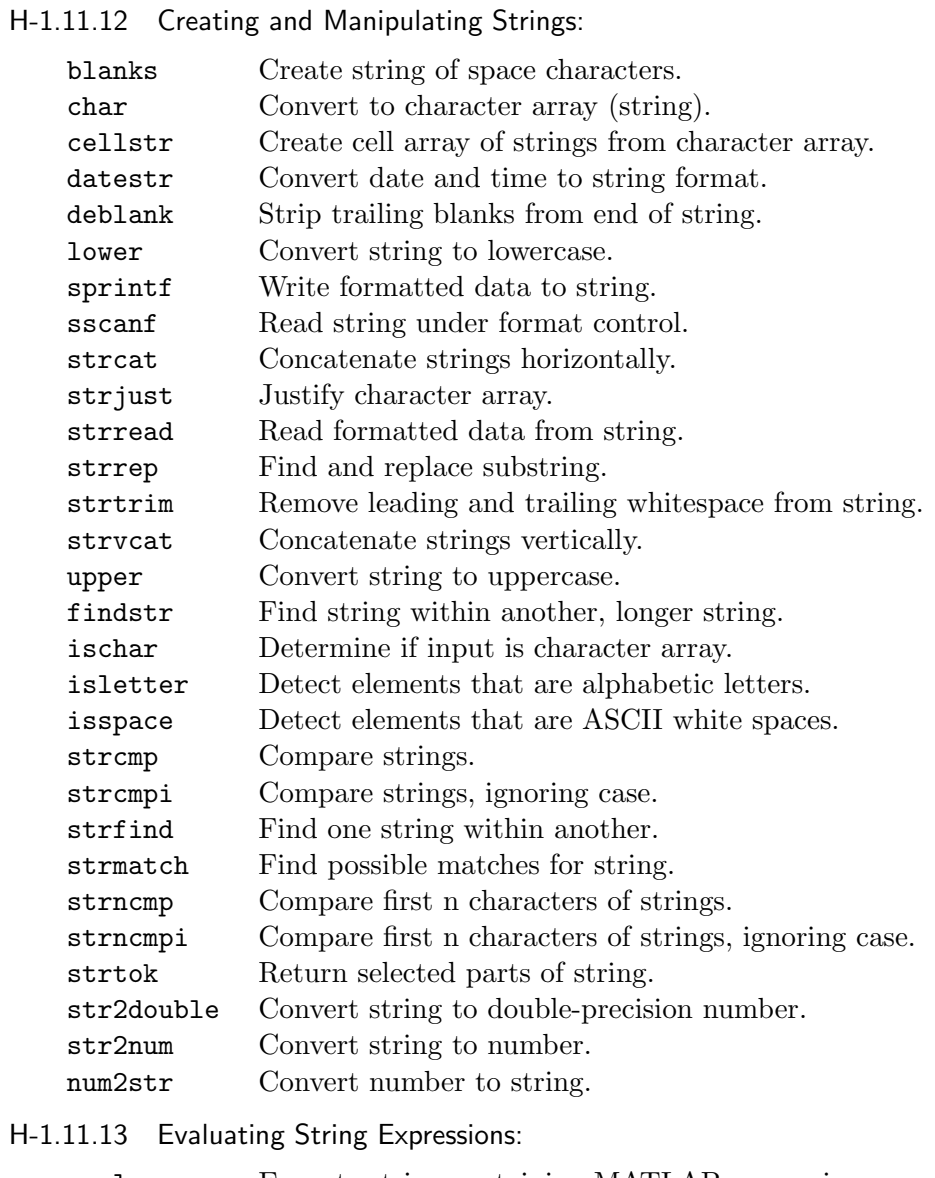

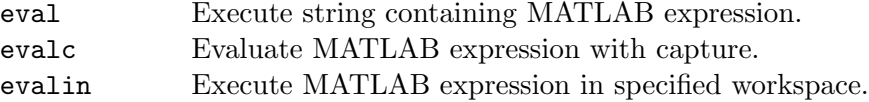

## H-1.11.14 Set Operations:

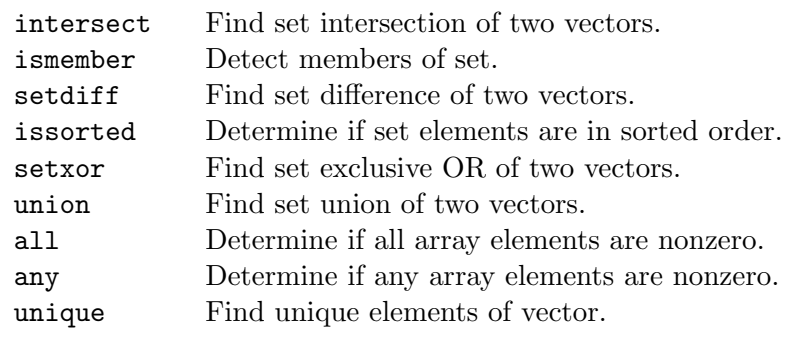

### H-1.11.15 Control Flow:

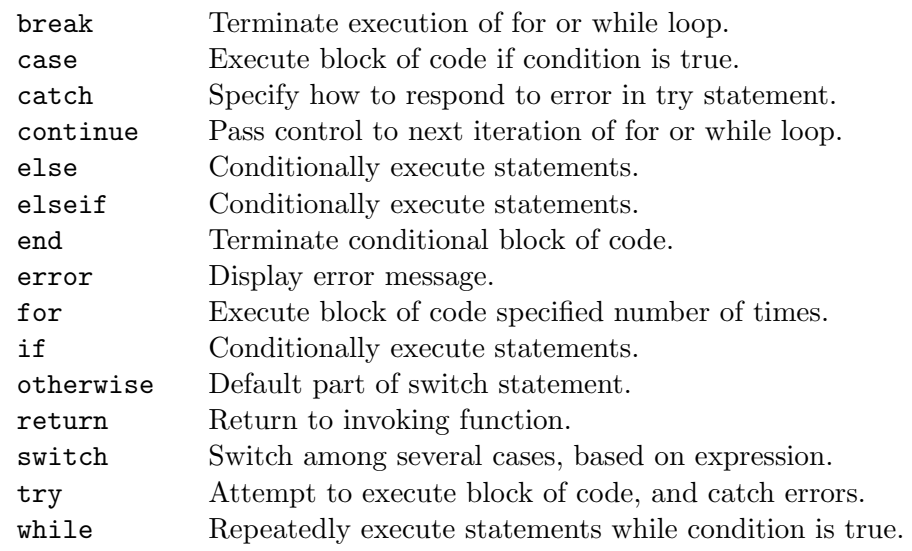

## H-1.11.16 Loading and Saving Data:

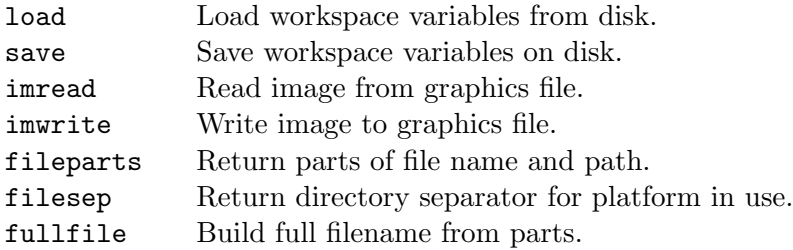

## H-1.11.17 Sound and Microsoft WAVE Functions:

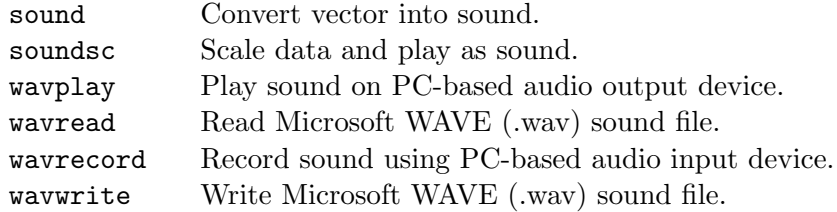

### H-1.11.18 Miscellaneous:

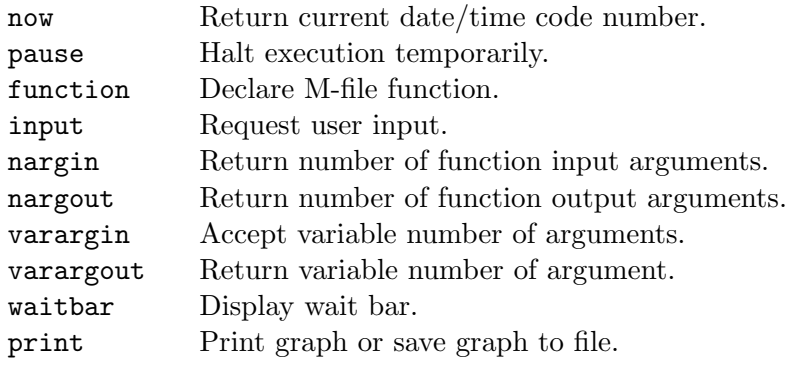

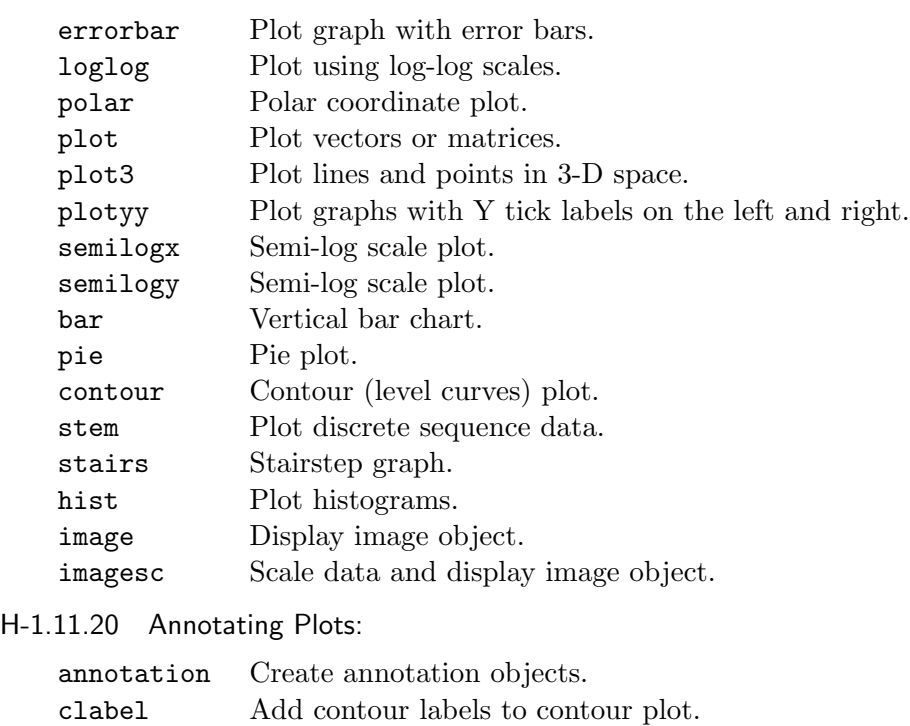

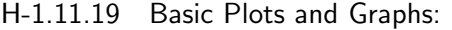

### H-1.11.21 Axis, Object, and Figure Access:

datetick Date formatted tick labels.

title Titles for 2-D and 3-D plots.

zlabel Z-axis labels for 3-D plots.

gtext Place text on 2-D graph using mouse. legend Graph legend for lines and patches.

xlabel X-axis labels for 2-D and 3-D plots. ylabel Y-axis labels for 2-D and 3-D plots.

textarrow Properties for annotation textbox.

texlabel Produce the TeX format from character string.

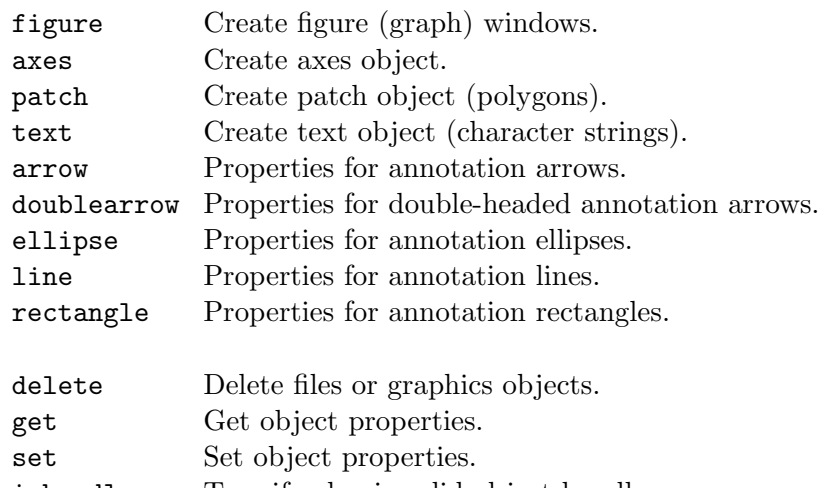

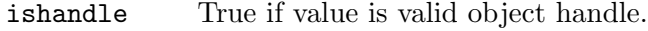

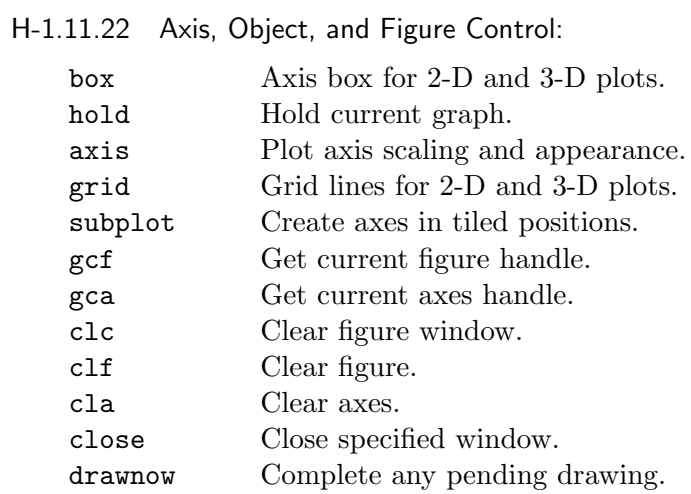

## H-1.11.23 Predefined Dialog Boxes:

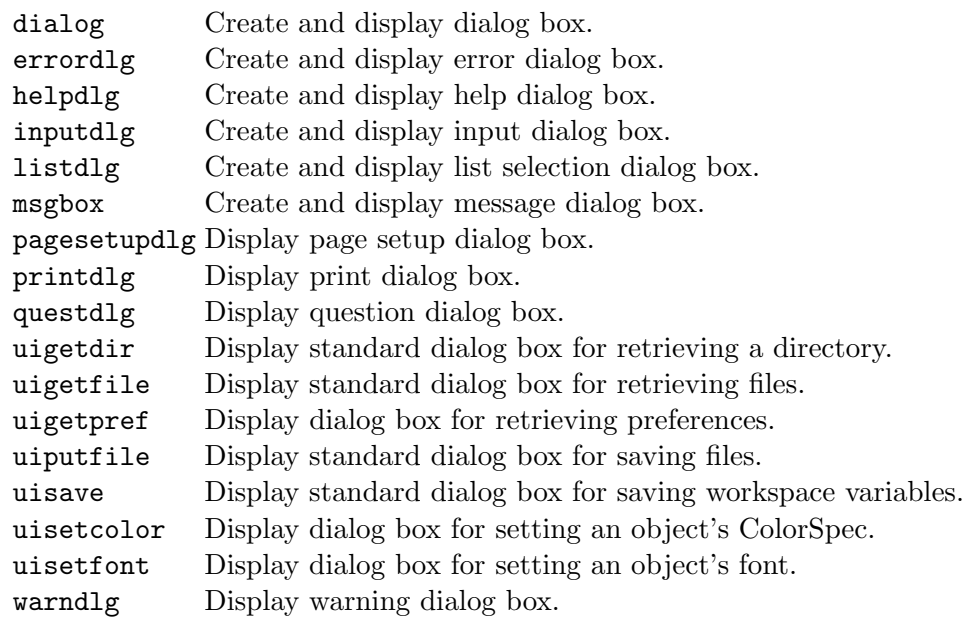

### H-1.11.24 Microsoft Excel Functions:

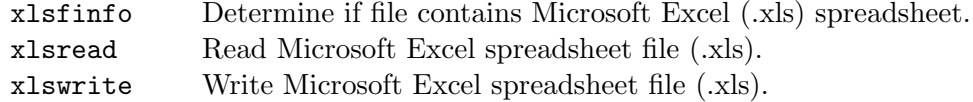

## H-1.11.25 Low-Level File I/O:

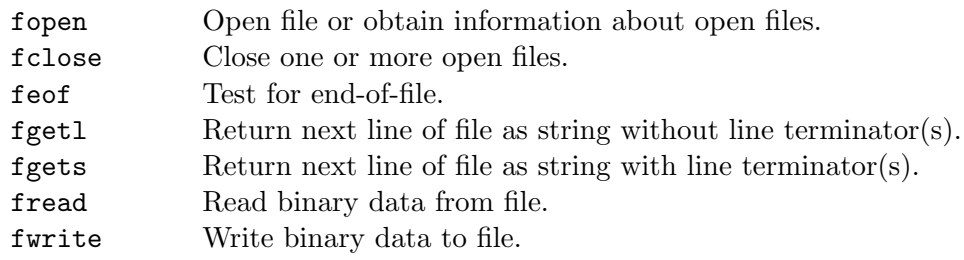